## Confluence JIRA macro encoding 깨지는 문제

이 문서는 Conflunece에서 JIRA 이슈 macro 한글 깨지는 문제에 대한 해결 가이드를 제공한다.

Confluence JIRA Macro의 Refresh 클릭 시 한글이 깨지는 현상

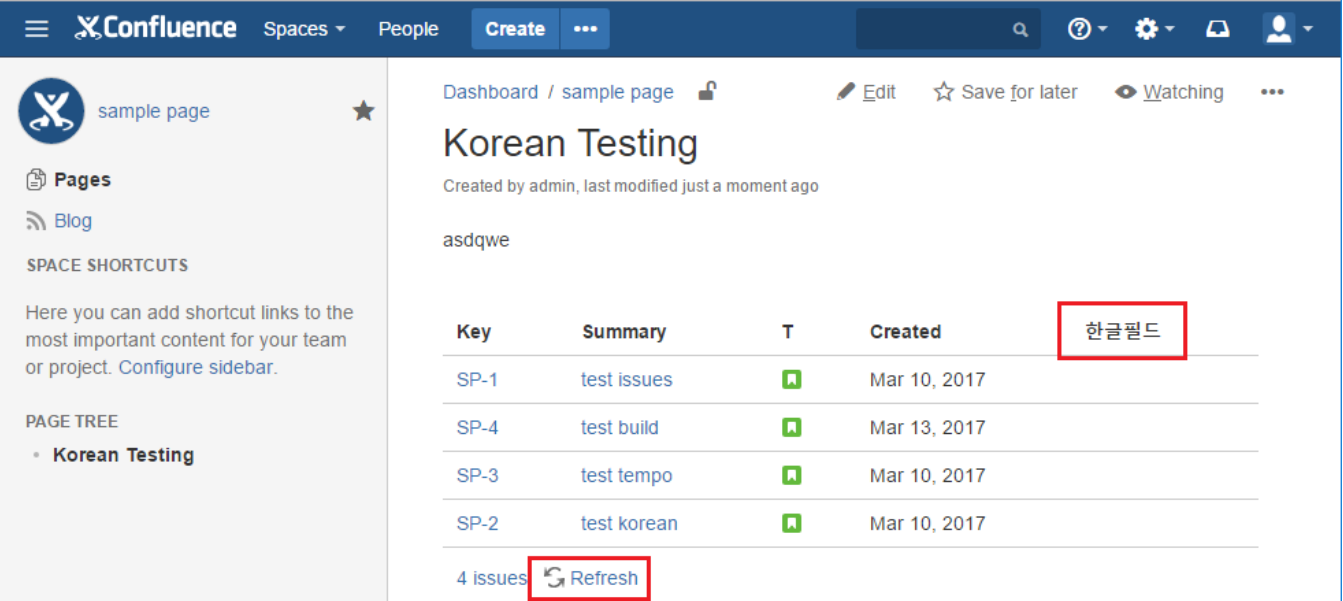

## 다음과 같이 한글 필드가 깨지는 현상이 발생한다.

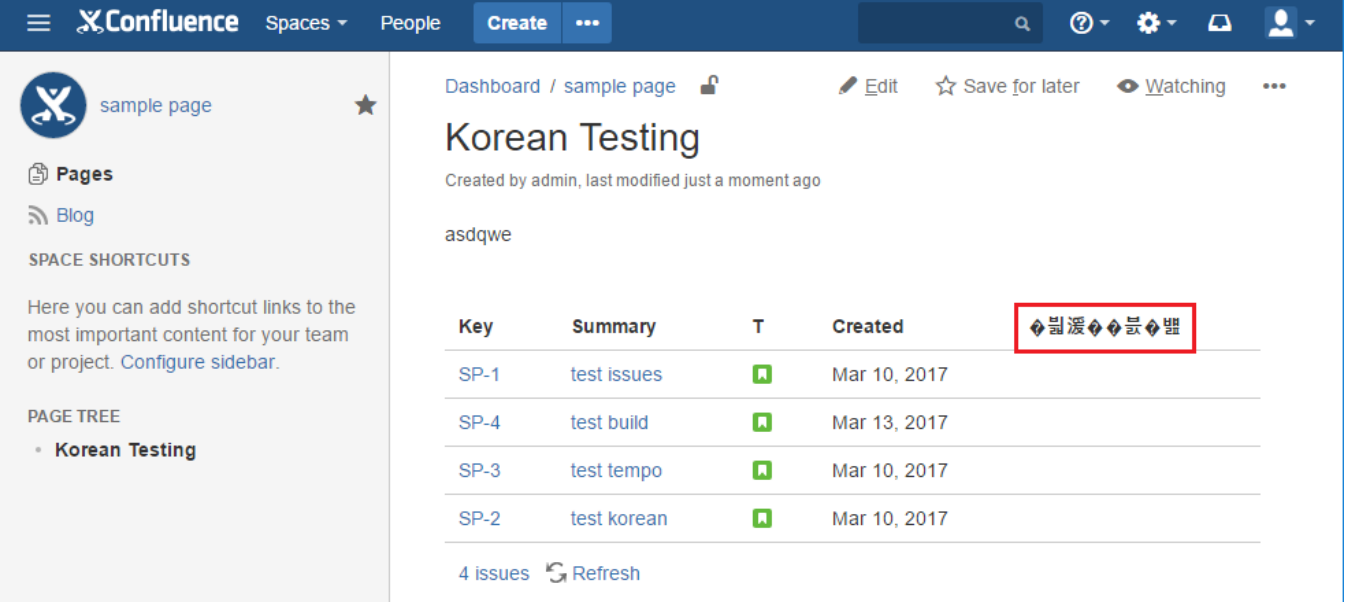

실행창 > services.msc 또는 제어판 > 관리도구 > 서비스 이동 한다. Confluence 속성을 클릭 한다.

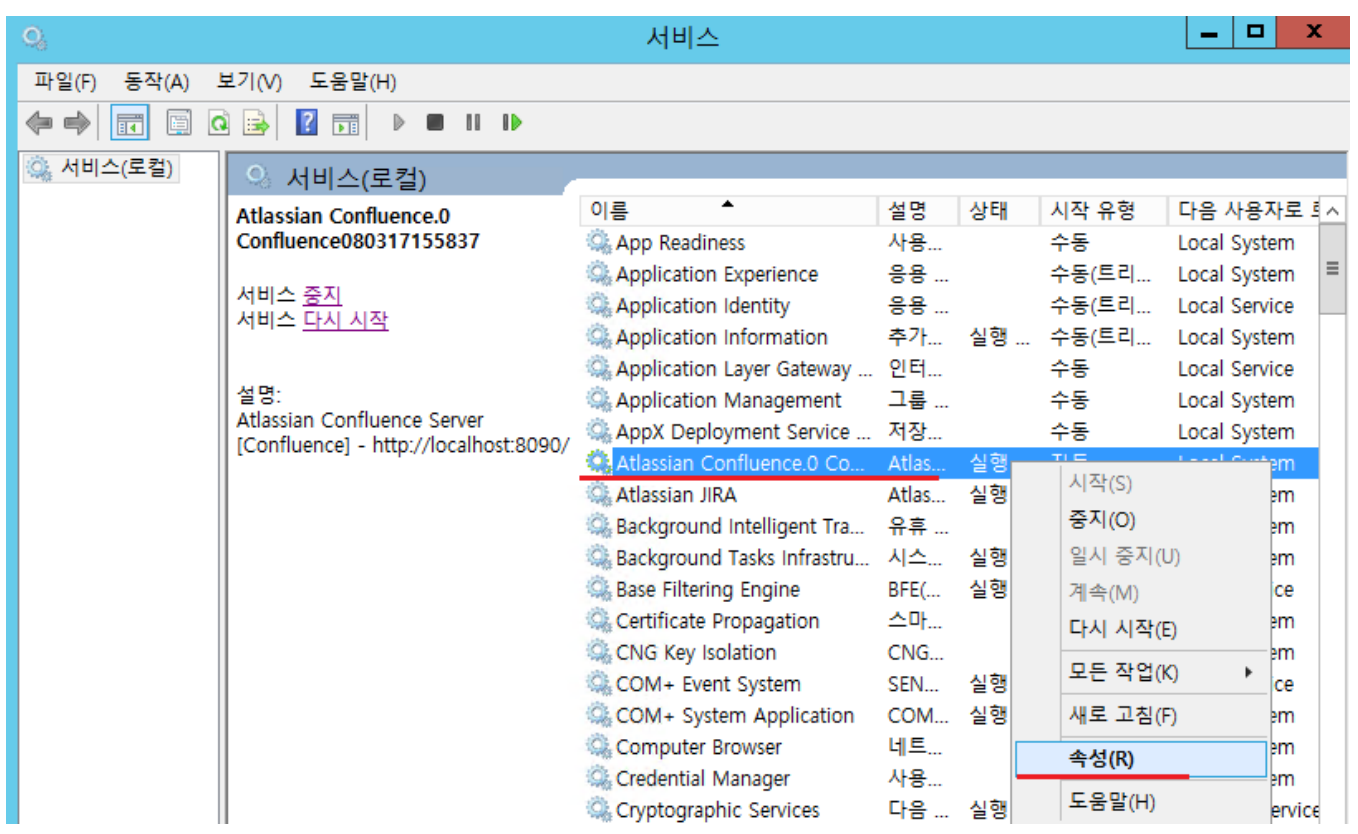

서비스를 중지 하고 실행 파일 경로를 복사 한다.

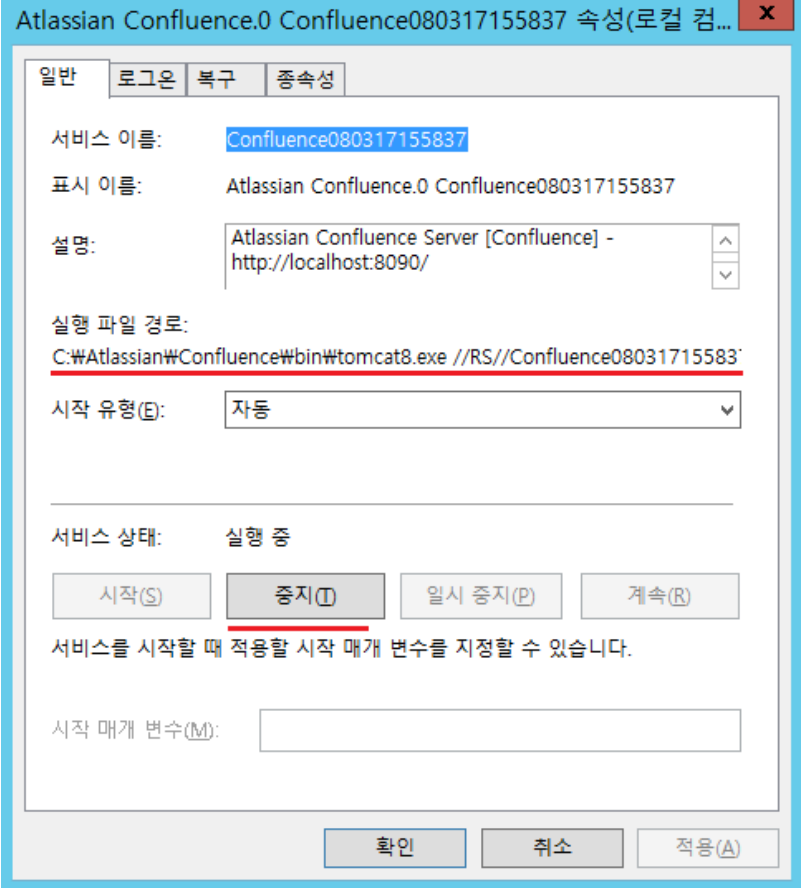

관리자 명령 프롬프트를 실행하고 경로를 복사 했던 경로를 붙여놓기 한다.

아래 그림과 같이 tomcat8.exe //RS를 tomcat8w //ES 으로 변경 하고 실행한다.

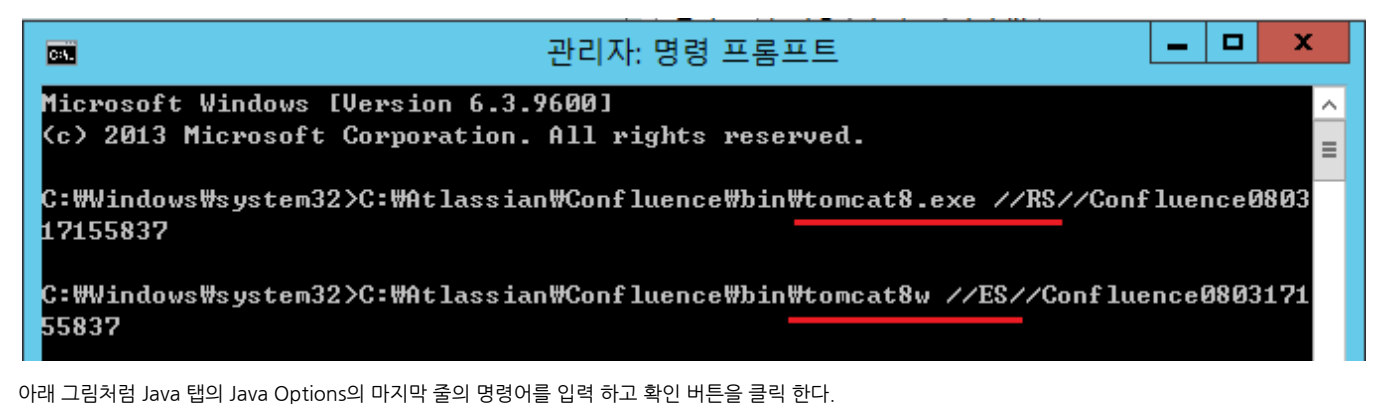

-Dfile.encoding=utf-8

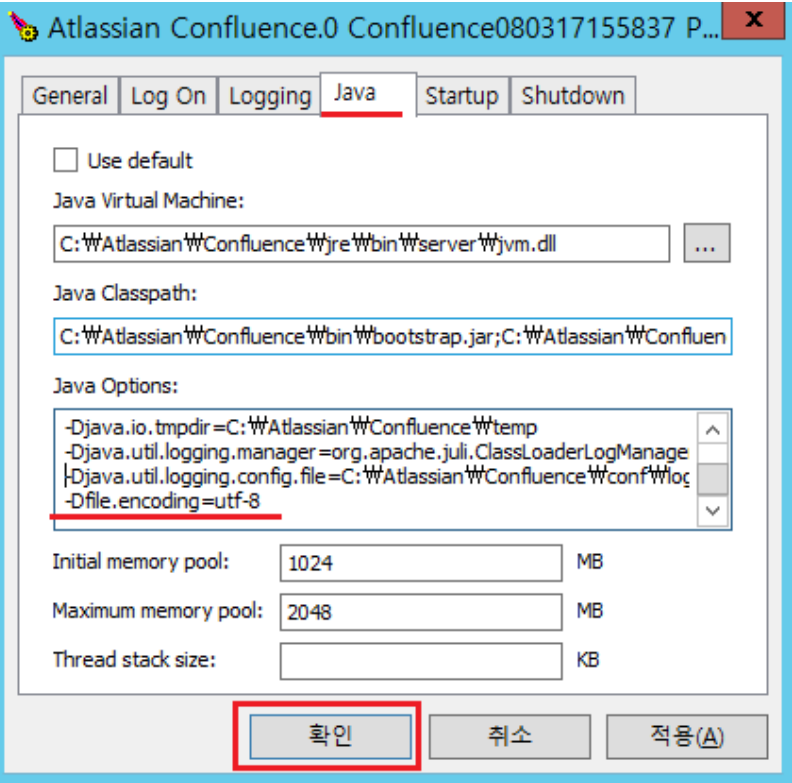

Confluence 서비스를 시작하고 [http://ipaddress:port](http://ipaddressport) 접속 하여 한글이 안 깨지는 것을 확인 할 수 있다.

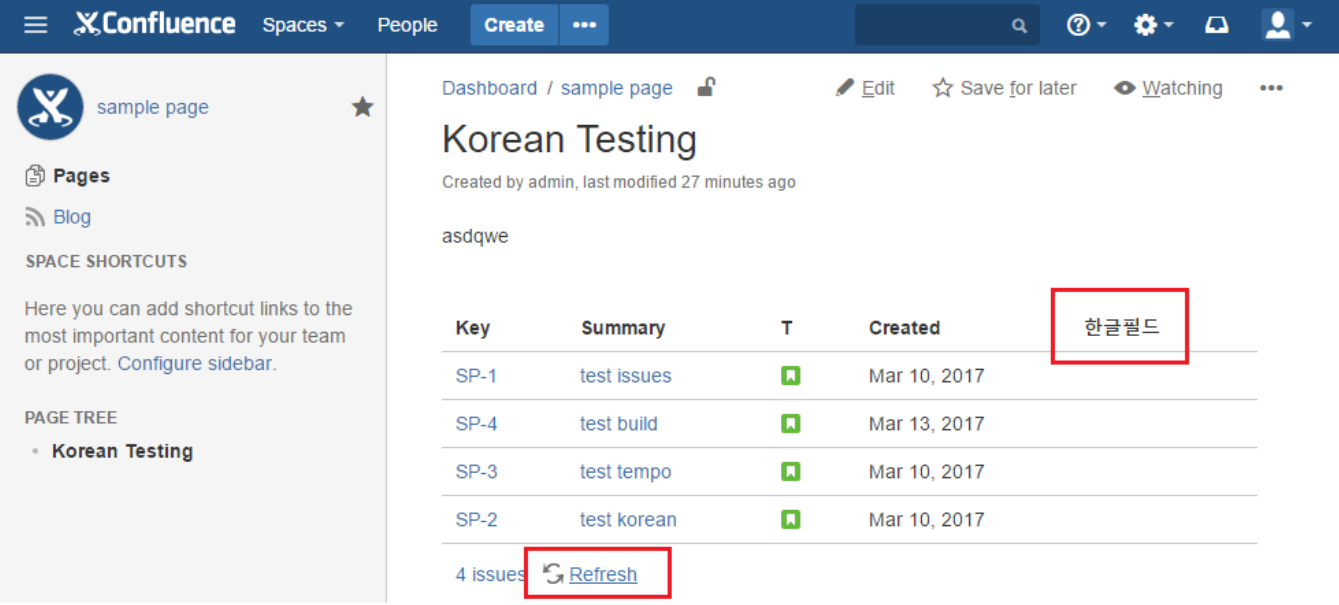